## **How to access VSWare**

Parents should have received a text message outlining web address, Username and Password.

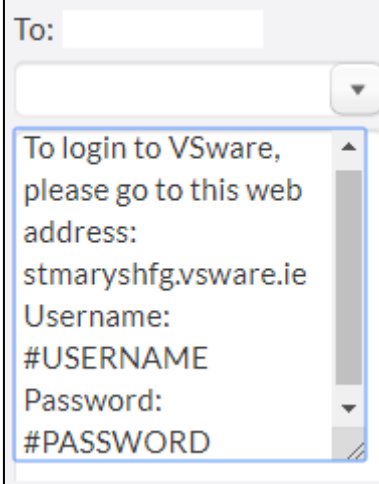

The web page displays our school crest

Insert your username in the Login box and Password in the Password box

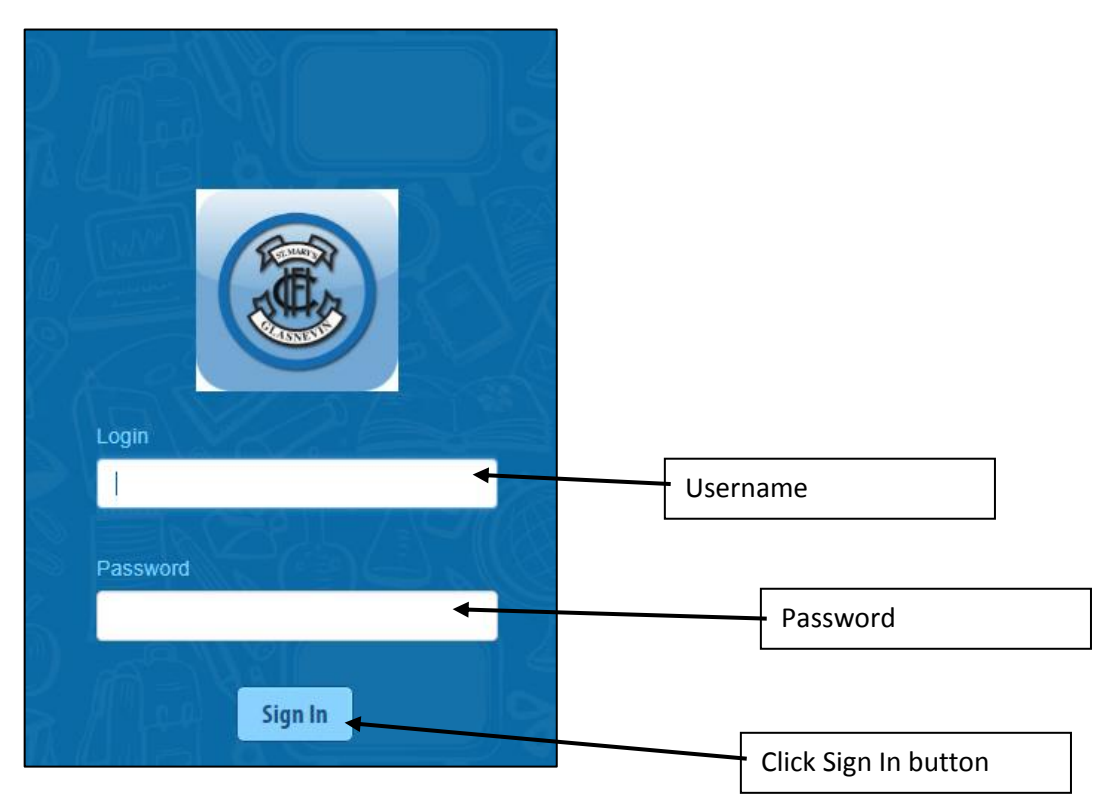

## **(Please note username and password are Case Sensitive)**

## Please

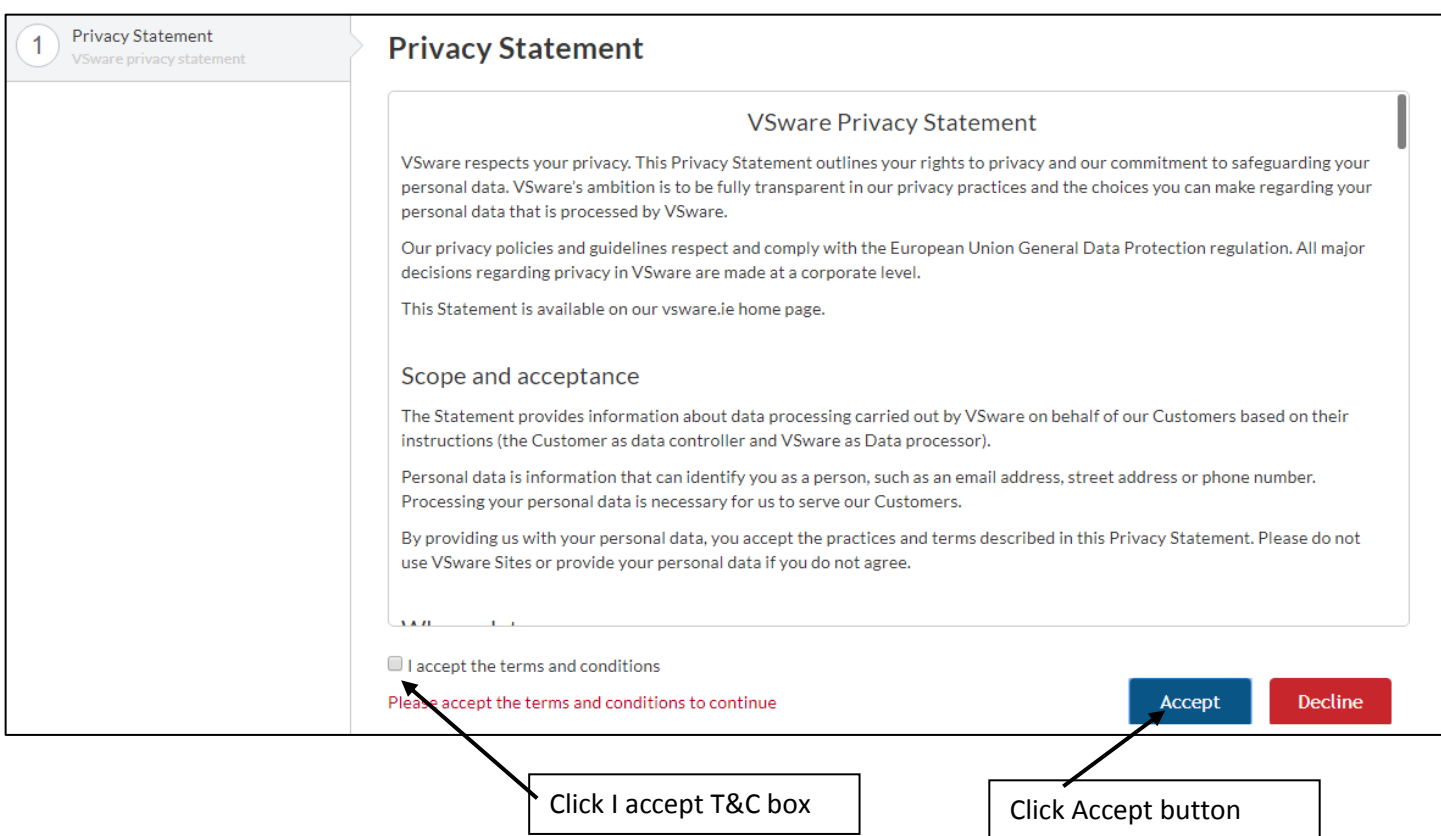

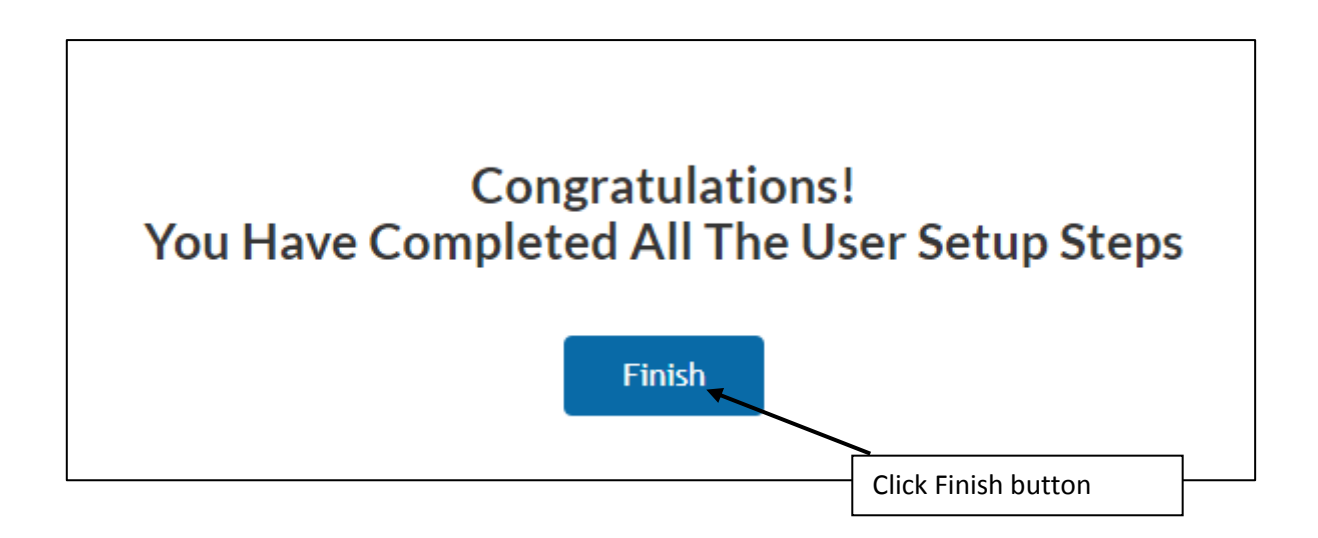

On the left side of the screen the following menu appears

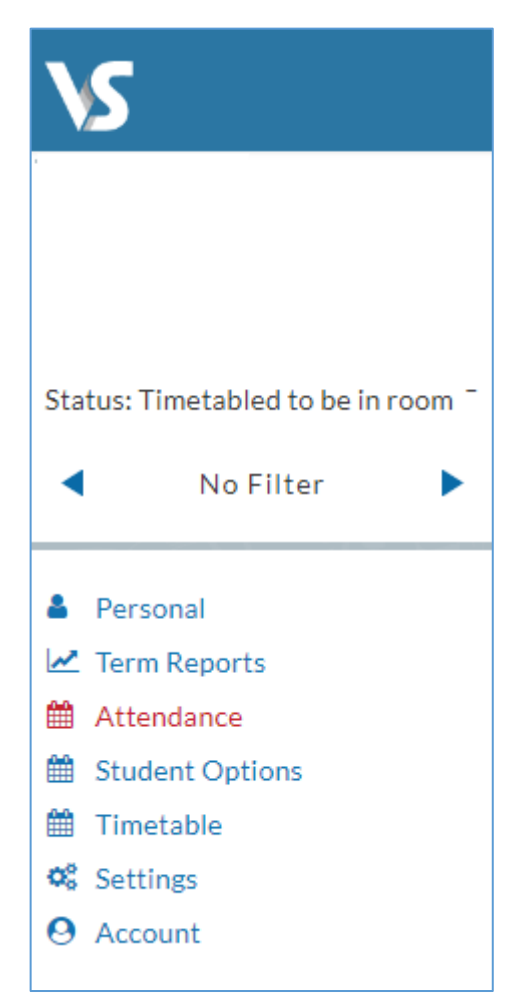

## **Personal tab** allows parents to view your daughters' personal information

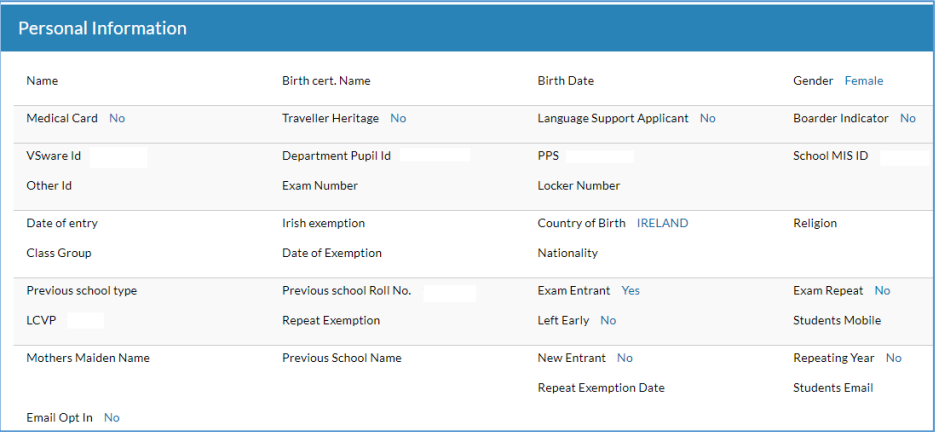

**Term Reports tab** allows parents to view current and past reports

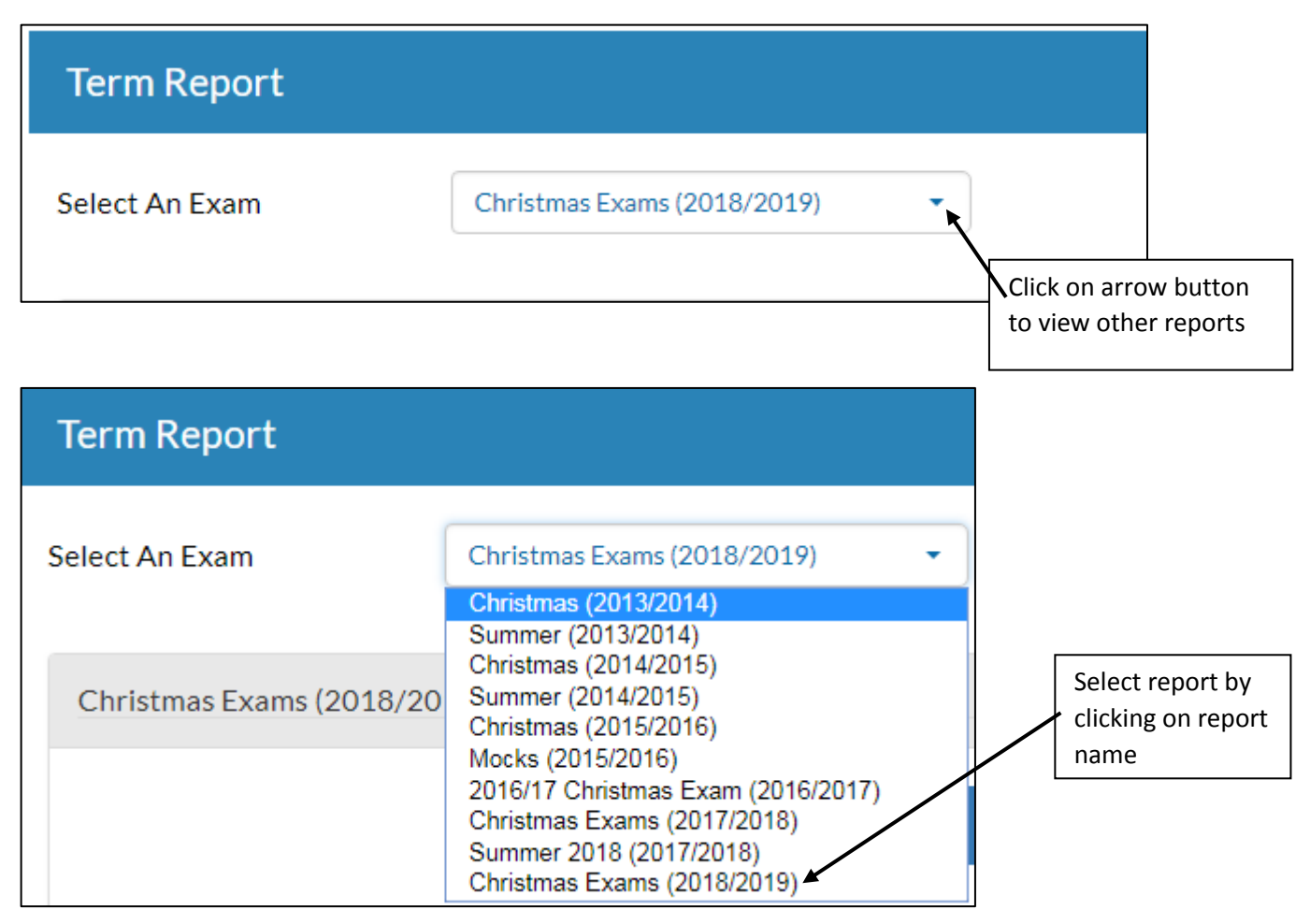

**Attendance Tab** allows parents to view your daughter's attendance

Green shows number of days present

Yellow shows number of days with partial absence

Red show number of days absent

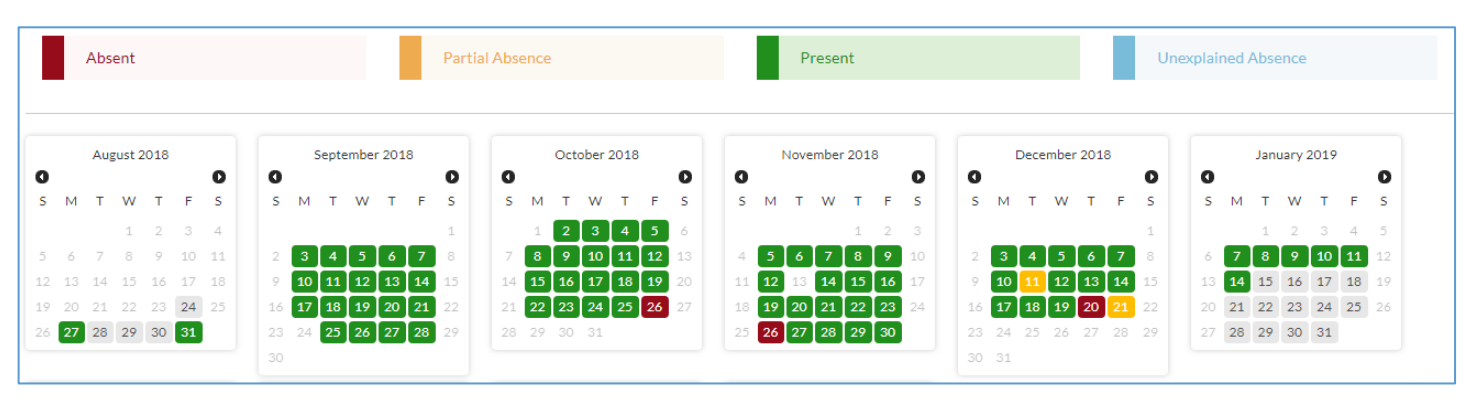